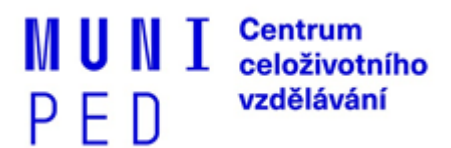

# **Důležité informace pro nově přijaté účastníky celoživotního vzdělávání na Pedagogické fakultě MU**

**Centrum celoživotního vzdělávání -** [Kontakt na CCV PdF MU](https://www.ped.muni.cz/czv/kontakt)

**Vedoucí oddělení: Mgr. Simona Kubíčková |** 54949**7286** | kubickova@ped.muni.cz

**Organizační referentky:** 

**Mgr. Dana Kučerová |** 54949**3928** | kucerovadana@ped.muni.cz **Mgr. Alžběta Ďásková |** 54949**5723** | daskova@ped.muni.cz

#### **Úřední hodiny**:

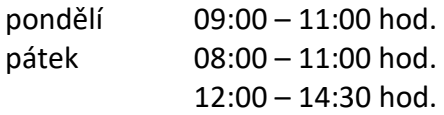

#### **Důležité webové stránky:**

**<https://www.ped.muni.cz/czv/pro-ucastniky-czv> - webové stránky CCV PdF MU – pro účastníky** [http://www.is.muni.cz](http://www.is.muni.cz/) – Informační systém MU <http://www.is.muni.cz/zaciname> – Začínáme s IS MU <https://www.ped.muni.cz/koronavirus> - Aktuální informace v souvislosti se šířením epidemie

Použité zkratky: PdF MU = Pedagogická fakulta Masarykovy univerzity CCV = Centrum celoživotního vzdělávání CŽV = celoživotní vzdělávání IS MU = Informační systém Masarykovy univerzity PS = podzimní semestr JS = jarní semestr OC = Obchodní centrum Masarykovy univerzity

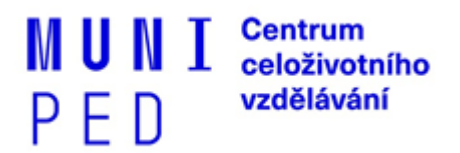

# **[Harmonogram akademického roku MU 2022/2023](https://is.muni.cz/predmety/obdobi)**

(harmonogram akademického roku vždy najdete v IS MU) – <https://is.muni.cz/predmety/obdobi>

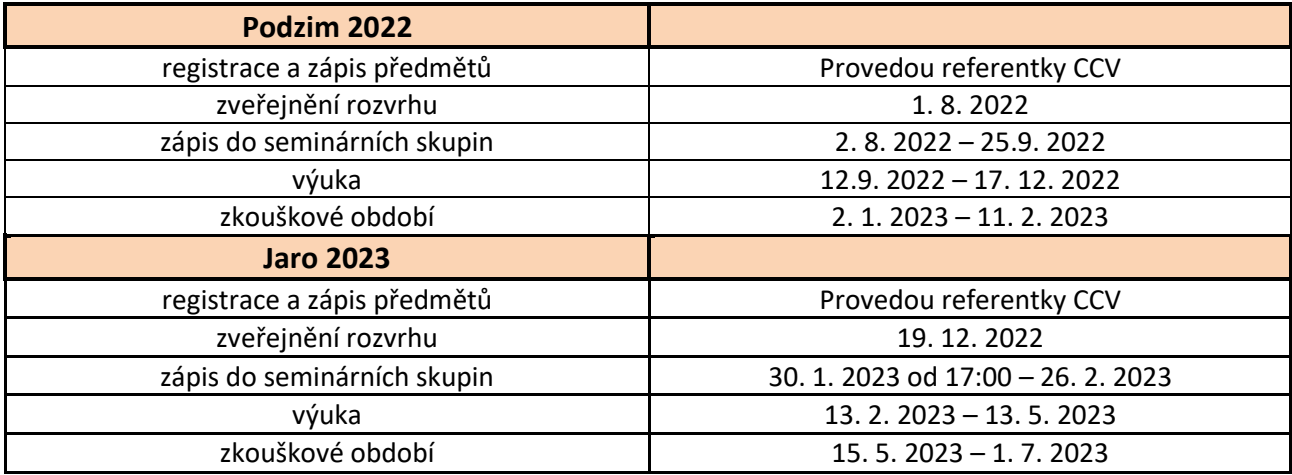

# **Informace k programu celoživotního vzdělávání:**

**1. Datum zápisu do programu celoživotního vzdělávání (dále jen CŽV)**

Termín, kdy se můžete do programu CŽV zapsat on-line, je stanoven v rozmezí od **10. 9. do 14. 9. 2022**. Do 15. 10. 2022 je nutné se ztotožnit – viz.

ODKAZ NA [ON-LINE](https://www.ped.muni.cz/czv/pro-zajemce-o-czv/zapis-do-czv) ZÁPIS A ZTOTOŽNĚNÍ.

## **2. O Informačním systému Masarykovy univerzity (dle jen IS MU)**

IS MU slouží každému účastníkovi i zaměstnanci univerzity k vyřizování studijních záležitostí. Každý má své jedinečné přihlašovací číslo UČO (univerzitní číslo osoby) a heslo. Do Osobní administrativy IS MU vstoupíte z adresy [http://is.muni.cz](http://is.muni.cz/), zadáte své UČO a primární heslo. Pokud se z vašeho počítače s IS MU ještě nikdy nepracovalo, budete při vstupu na Osobní administrativu požádáni o vypořádání bezpečnostního certifikátu. Účastníci si prostřednictvím IS MU např. přihlašují na zkoušky, kontrolují si rozvrh, používají poštu atd. Než se v IS MU plně zorientujete, projděte si důkladně alespoň sekce **Student, Rozvrh a Studium**, které by Vás měly primárně zajímat.

Video návody k informačnímu systému MU: <https://is.muni.cz/do/mu/prvaci/index.html> Brožura Základy práce s Informačním systému MU je k dispozici ke stažení zde: [https://is.muni.cz/do/mu/prvaci/media/Zaklady\\_prace\\_s\\_Informacnim\\_systemem\\_MU.pdf](https://is.muni.cz/do/mu/prvaci/media/Zaklady_prace_s_Informacnim_systemem_MU.pdf)

#### **3. Přístupové heslo do IS MU**

Přihlašovacími údaji do IS MU jsou UČO a heslo (nejprve prozatímní, následně je to primární heslo). Pokud jste již na MU studovali, použijte své původní heslo. V případě, že neznáte heslo z předchozího studia na MU můžete se dostavit osobně na CCV v [době úředních hodin](https://www.ped.muni.cz/czv/kontakt), použít ověření přes [identitaobcana.cz](https://www.identitaobcana.cz/Home), které vám po ověření umožní si nové primární heslo nastavit. nebo si heslo objednat přes O[bchodní centrum](https://is.muni.cz/obchod/baleni/195692) MU za poplatek. Po prvním přihlášení si přečtěte Z[ačínáme s](https://is.muni.cz/auth/help/student/zaciname) IS MU.

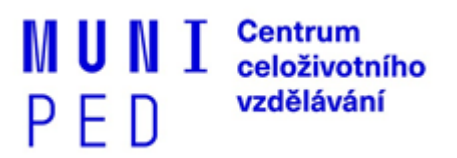

**Heslo sekundární** (pro vstup do lokálních počítačových sítí, do katalogu knihovny atd.) si kdykoliv sami nastavíte v IS. - [https://it.muni.cz/prehledy/k-cemu-slouzi-primarni-a-sekundarni](https://it.muni.cz/prehledy/k-cemu-slouzi-primarni-a-sekundarni-heslo)[heslo](https://it.muni.cz/prehledy/k-cemu-slouzi-primarni-a-sekundarni-heslo)

#### **4. Registrace a zápis předmětů do IS MU**

**Předměty** 1. a každého dalšího semestru Vám **budou zaregistrovány a zapsány do IS MU organizační referentkou** dle Vašeho studijního katalogu (katalog je zveřejněn na [https://www.ped.muni.cz/czv/pro-ucastniky-czv/katalogy-predmetu\)](https://www.ped.muni.cz/czv/pro-ucastniky-czv/katalogy-predmetu). Pozor, po zápisu předmětů je nutné u některých předmětů **provést přihlášení do seminárních skupin.** Návod naleznete zde:<https://is.muni.cz/auth/help/student/rozvrh?lang=cs>

#### **5. [Rozvrh](https://is.muni.cz/auth/rozvrh/)**

Na základě zapsaných předmětů se Vám přímo v IS zobrazí Váš rozvrh. Termín zveřejnění rozvrhu najdete v harmo[nogramu akademického rok](https://is.muni.cz/predmety/obdobi)u. Pokud se Vám rozvrh některého předmětu v IS MU nezobrazí, **je nutné se nejprve přihlásit do seminární skupiny daného předmětu**. Pokud nemá předmět seminární skupiny a jeho rozvrh není znám, je nutné se obrátit na garanta, vyučujícího nebo rozvrháře katedry. Případné **dotazy k rozvrhu** směrujte na **Ing. Nikolu Rimešovou** [\(rimesova@ped.muni.cz,](mailto:rimesova@ped.muni.cz) 549 49 6116).

## **6. Průkaz účastníka CŽV – vložení fotky do IS MU/možnost vyfotografování**

Každý účastník CŽV má mít průkaz účastníka CŽV. Vydání průkazu je **podmíněno existencí osobní fotografie v IS MU** (n[ávod na vložení vlastní fotografie do IS](https://inet.muni.cz/app/photo/take) MU nebo se můžete [nechat](https://it.muni.cz/sluzby/fotografovani-osob)  [vyfotografovat pracovníky MU](https://it.muni.cz/sluzby/fotografovani-osob)) a **[provedením objednávky průkazu](https://is.muni.cz/obchod/baleni/90492) v OC MU**. První průkaz celoživotního vzdělávání je poskytován účastníkům, po jeho řádném objednání v OC MU, **zdarma**. Vydání průkazu v případě změny jména, ztráty či odcizení je již zpoplatněno. Podrobnější informace k objednávce průkazu najdete na adrese <https://is.muni.cz/obchod/fakulta/ped/CZV/obecne/>

Průkaz účastníka CŽV si budete moci vyzvednout, po obdržení e-mailové výzvy, v kanceláři CCV cca 14 dnů po vyfocení do IS a objednávky průkazu přes Obchodní centrum MU. Průkaz CŽV vás opravňuje k otevření učebny, k půjčení knihy v knihovně, k prokázání své totožnosti např. u zkoušky.

## **7. Nákup semestru v OC**

**Nákup semestru podzim 2022 je nutno provést v termínu do 25. 9. 2022 včetně.**  [http://www.ped.muni.cz/celozivotni-vzdelavani/pro-ucastniky-czv/informace-o-platbach-v](http://www.ped.muni.cz/celozivotni-vzdelavani/pro-ucastniky-czv/informace-o-platbach-v-obchodnim-centru-mu)[obchodnim-centru-mu](http://www.ped.muni.cz/celozivotni-vzdelavani/pro-ucastniky-czv/informace-o-platbach-v-obchodnim-centru-mu)

Postup při nákupu semestru:

- 1. Na adrese [is.muni.cz](https://is.muni.cz/) se přihlásíte do IS MU.
- 2. Na titulní straně IS klikněte na odkaz [Obchodní centrum](https://is.muni.cz/auth/obchod/) MU (v panelu hlavní nabídky, příp. v levém sloupci).
- 3. V menu Pedagogické fakulty zvolte nabídku Cel[oživotní vzdělávání](https://is.muni.cz/auth/obchod/fakulta/ped/CZV/CZV/).

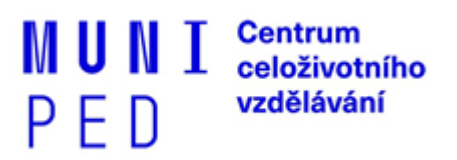

- 4. Vyberte váš program, obor a požadovaný semestr a kliknutím na "Přidat do košíku" jej do košíku přidejte.
- 5. Klikněte na "Nákupní košík", zkontrolujte správnost svého výběru a počet objednávaných balení. V případě potřeby upravte (úpravou cifry v políčku "Počet balení"...) a uložte kliknutím na "Provést změny". Klikněte na "Objednat".
- 6. Zkontroluje a v případě potřeby pak upravte své osobní údaje, doplňte fakturační adresu atd. Klikněte na "Pokračovat".
- 7. Ještě jednou zkontrolujte správnost své objednávky. Klikněte na "Dokončit".
- 8. Vaše objednávka je odeslána do systému OC MU. Je vám vygenerován jedinečný variabilní symbol (555xxxxxx, kde xxxxxx je šestimístné číslo vaší objednávky) a zveřejněno číslo účtu, na který máte poukázat platbu. Učiňte tak do data splatnosti.

Pokud budete chtít **uhradit semestr fakturou**, je možnost v obchodním centru vyplnit fakturační údaje, poté si vytisknout proformafakturu a po uhrazení částky je možné si vytisknout daňový doklad přímo z vaší objednávky.

V případě nejasností s nákupem přes OC kontaktujte **istech@fi.muni.cz**. Současně upozorňujeme, že je Vaší povinností zaslat platbu tak, aby v den splatnosti již byla na účtu MU. **Stejným způsobem vždy provedete nákup dalších semestrů ve stanovené době.** 

**POZOR: Pokud poplatek ve stanovené době neuhradíte, bude Vaše účast v programu celoživotního vzdělávání ukončena.**

**Důležitá upozornění jsou vždy zasílána referentkou CCV na univerzitní e-mail (učo@mail.muni.cz) prostřednictvím IS. Můžete si nastavit přeposílání emailů na svůj soukromý email .**